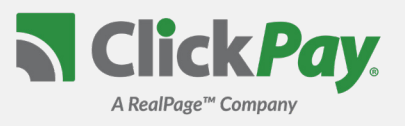

## **CÓMO ME REGISTRO?**

Para registrarse para pagos en línea, visite **www.ClickPay.com/GettingStarted** y haga clic en "Register". Si recibió un correo electrónico de ClickPay o de su agente administrativo con respecto a esta opción de pago, su cuenta ya existe y se puede acceder a ella haciendo clic en el enlace que se le envió por correo electrónico o solicitando un correo electrónico de restablecimiento de contraseña desde la página de inicio de sesión.

### **CÓMO AGREGO MI UNIDAD(ES)?**

Después de crear su perfil, se le pedirá que vincule su unidad(es) a su cuenta usando su número de calle y código postal. Su agente administrador también puede solicitarle que ingrese el número de cuenta único que se encuentra en su estado de cuenta o el apellido en el contrato de arrendamiento o propiedad. Si aún no ha recibido su estado de cuenta o no conoce su número de cuenta, puede comunicarse con ClickPay o con el administrador de su propiedad para obtener ayuda.

#### **CUÁLES SON MIS OPCIONES DE PAGO?**

Los pagos se pueden realizar en línea a través de ClickPay por cheque electrónico (ACH) desde su cuenta corriente o de ahorros, con tarjeta de crédito (Visa, MasterCard, Discover, y American Express) o con tarjeta de débito (Visa Debit, Mastercard Debit, Discover Debit, y American Express Prepaid).

Las opciones de pago y las tarifas de servicio aplicables varían según el agente administrador. Para ver las opciones de pago y las tarifas de servicio aplicables a usted, visite el Fee Chart en su página Pay Now.

# **CÓMO CONFIGURO PAGOS AUTOMÁTICOS?**

Si desea que sus pagos se retiren automáticamente, simplemente visite la pestaña Auto Pay en su cuenta para comenzar. Seleccione su método de pago, el mes en que desea que comiencen sus pagos y el día/frecuencia de sus pagos. Puede configurar los pagos para que se ejecuten hasta que se cancelen o hacer que se ejecuten durante cualquier período de tiempo.

Los pagos recurrentes generalmente se pueden configurar como un **Pago Fijo** o por el monto **Total** adeudado.

### **CUÁNTO TIEMPO TARDARÁN MIS PAGOS EN LIQUIDAR?**

Los pagos realizados con cheque electrónico (ACH) antes de las 9:00PM hora del este, en un día laboral determinado normalmente se debitarán de su cuenta bancaria y se liquidarán el siguiente día laboral.

Los pagos realizados con tarjeta de débito o crédito pueden demorar entre 3 y 4 días laboral en liquidarse según la fecha/hora del pago y el tipo de tarjeta.

### **QUÉ PASA SI TENGO UNA PREGUNTA O UN PROBLEMA?**

Para obtener ayuda con su cuenta o configurar pagos en línea, comuníquese con nosotros a través de nuestro centro de ayuda en www.ClickPay.com/Help, por correo electrónico a support@clickpay.com o por teléfono al 1.800.533.7901 (opción 1).